# **ACB-V**

User Manual | 4012

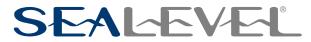

# **Contents**

| CONTENTS                                  | 2  |
|-------------------------------------------|----|
| BEFORE YOU GET STARTED                    | 3  |
| INSTALLATION                              | 4  |
| CARD SETUP                                | 5  |
| TECHNICAL DESCRIPTION                     | 9  |
| PROGRAMMING THE ACB-V CONTROL/STATUS PORT | 10 |
| INSTALLATION                              | 13 |
| ENVIRONMENTAL SPECIFICATIONS              | 14 |
| APPENDIX A - TROUBLESHOOTING              | 15 |
| APPENDIX B - SAFETY INSTRUCTIONS          | 16 |
| APPENDIX G - COMPLIANCE NOTICES           | 17 |
| WARRANTY                                  | 18 |
|                                           |    |

# **Before You Get Started**

#### What's Included

The ACB-V is shipped with the following items. If any of these items are missing or damaged, please contact Sealevel for replacement.

• ACB-V (P/N: 4012)

## **Advisory Conventions**

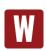

#### Warning

The highest level of importance used to stress a condition where damage could result to the product, or the user could suffer serious injury.

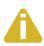

#### **Important**

The middle level of importance used to highlight information that might not seem obvious or a situation that could cause the product to fail.

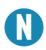

#### Note

The lowest level of importance used to provide background information, additional tips, or other non-critical facts that will not affect the use of the product.

# **Installation**

The ACB-V can be installed in any of the PC expansion slots. Remove the PC case, remove the blank metal slot cover, and insert the board. Replace the screw, replace the cover, and the installation is complete.

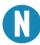

Be sure to set the address and jumper options before installation.

# **Card Setup**

#### **Address Selection**

The ACB-V occupies 8 consecutive I/O locations. A dip-switch (SW1) is used to set the base address for these locations. Be careful when selecting the base address as some selections conflict with existing PC ports. The following table shows several examples that usually do not cause a conflict.

| Address | Binary     | Switch Settings |     |     |     |     |     |     |
|---------|------------|-----------------|-----|-----|-----|-----|-----|-----|
|         | A9A0       | 1               | 2   | 3   | 4   | 5   | 6   | 7   |
| 238-23F | 1000111XXX | Off             | On  | On  | On  | Off | Off | Off |
| 280-287 | 1010000XXX | Off             | On  | Off | On  | On  | On  | On  |
| 2A0-2A7 | 1010100XXX | Off             | On  | Off | On  | Off | On  | On  |
| 2E8-2EF | 1011101XXX | Off             | On  | Off | Off | Off | On  | Off |
| 300-307 | 1100000XXX | Off             | Off | On  | On  | On  | On  | On  |
| 328-32F | 1100101XXX | Off             | Off | On  | On  | Off | On  | Off |
| 3E8-3EF | 1111101XXX | Off             | Off | Off | Off | Off | On  | Off |

Typically COM1:=3F8H; COM2:=2F8H; COM3:=3E8H; COM4:=2E8H.

Figure 1

The following illustration shows the correlation between the dip-switch setting and the address bits used to determine the base address. In the example below, the address 300 Hex through 307 Hex is selected. 300 Hex =11 0000 0XXX in binary representation.

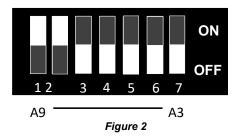

Note that setting the switch "On" or "Closed" corresponds to a "0" in the address, while leaving it "Off" or "Open" corresponds to a "1".

The relative I/O address of the 8530 SCC registers is as follows:

Base+0 Channel A Data Port

- Base+1 Channel A Control Port
- Base+2 Channel B Data Port
- Base+3 Channel B Control Port
- Base+4 Board Control / Status Port

Where "Base" is the selected board base address.

## **Option Selection**

The **ACB-V** contains several jumper straps which must be set for proper operation.

**E2**- This header selects DMA mode of operation. Channel A of the SCC can operate in either half-duplex or full duplex DMA mode. Full duplex DMA can transmit and receive data simultaneously. Half-duplex DMA can transmit or receive data, but not in both directions simultaneously. Both channels A and B can be used in half-duplex mode. The various options for E1 and E2 jumper settings are as follows:

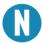

If DMA is not used, remove all of the jumpers on E1 and E2. Refer to Page 3 for the most common DMA settings.

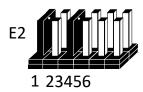

| 1 | DACK 1 Or 3 Acknowledge For Two Channel Mode |
|---|----------------------------------------------|
| 2 | Two Channel A/B Mode A3B1                    |
| 3 | Two Channel A/B Mode A1B3                    |
| 4 | On = Ch. A Only / Off = Ch. B Only           |
| 5 | DACK 3 DMA Acknowledge Channel 3             |
| 6 | DACK 1 DMA Acknowledge Channel 1             |

Figure 3

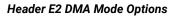

E1

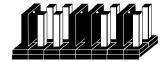

2345678

| 1 | A or B Ch 3                                |
|---|--------------------------------------------|
| 2 | A only Ch 3                                |
| 3 | A or B Ch 1                                |
| 4 | A only Ch 1                                |
| 5 | B Enable                                   |
| 6 | A Full Duplex                              |
| 7 | DMA Always Enabled                         |
| 8 | Control Port Bit 7 Enables DMA (See Below) |

Figure 4 Header E1 DMA Mode Options

**E1**: Positions 7 and 8 enable or disable DMA operation. A jumper "ON" position 7 permanently enables the DMA tri-state drivers. A jumper "ON" position 8 places DMA under software control via the DMA enable control port bit (located at Base+4). Removing the jumper disables the drivers, and no DMA can be performed.

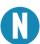

The power on reset signal disables the DMA enable signal. A jumer placed in position 7 of E1 will override any software uses of the DMA enable / disable status port bit.

### **Commonly Used DMA Jumper Options**

| Option                                                    | E2          | E1          | Program 8530             |  |
|-----------------------------------------------------------|-------------|-------------|--------------------------|--|
| No DMA Channel A or B.                                    | None        | None        | N/A                      |  |
| Single Channel D                                          | MA (Half Du | plex Only): |                          |  |
| Ch.A DMA Ch.1 Half Duplex Ch.B<br>No DMA.                 | 4,6         | 4           | WAIT/REQ A               |  |
| Ch.A DMA Ch.3 Half Duplex Ch.B<br>No DMA.                 | 4,5         | 2           | WAIT/REQ A               |  |
| Ch.B DMA Ch.1 Half Duplex Ch.A<br>No DMA.                 | 6 Only      | 3,5         | WAIT/REQ B               |  |
| Ch.B DMA Ch.3 Half Duplex Ch.A<br>No DMA                  | 5 Only      | 1,5         | WAIT/REQ B               |  |
| Both DMA Channe                                           | els (1 and  | 3) Select   | ed:                      |  |
| Ch.A DMA Ch.1 Half Duplex Ch.B<br>DMA Ch.3 Half Duplex    | 1,3         | 1,4,5       | WAIT/REQ A<br>WAIT/REQ B |  |
| Ch.A DMA Ch.3 Half Duplex Ch.B<br>DMA Ch.1 Half Duplex    | 1,2         | 2,3,5       | WAIT/REQ A<br>WAIT/REQ B |  |
| Full Duplex Channel A with Both DMA Channels 1 and 3:     |             |             |                          |  |
| Ch.A DMA Ch.1 Receive Data Ch.A<br>DMA Ch.3 Transmit Data | 1,4         | 1,4,6       | WAIT/REQ A<br>DTR/REQ A  |  |
| Ch.A DMA Ch.3 Receive Data Ch.A<br>DMA Ch.1 Transmit Data | 1,4         | 2,3,6       | WAIT/REQ A<br>DTR/REQ A  |  |

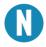

Channel B of the ACB-V does not support full duplex DMA.

Figure 5

**E3**: This header selects the interrupt request line for the port. The diagram below shows IRQ 5 selected in a shared configuration. If no interrupt is desired, remove the jumper.

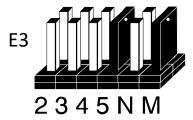

| 2 | Selects IRQ2                              |
|---|-------------------------------------------|
| 3 | Selects IRQ3                              |
| 4 | Selects IRQ4                              |
| 5 | Selects IRQ5                              |
| N | Selects Normal (1 IRQ Per Board) IRQ Mode |
| М | Selects "Multi-IRQ" (Shared) IRQ Mode     |

Figure 6

The factory default setting for E3 is: "5" and "M".

#### **EPROM Usage**

The EPROM socket on the **ACB-V** is provided for convenience only and does not affect the communication functions of the board in any way. If the EPROM is not used, the socket should be disabled (dip-switch SW2 position 5 off). The following table shows several EPROM base address examples.

The EPROM is a 27128 device occupying 16K bytes of memory at or above C800 Hex to be recognized by the PC on boot up. Address lines A19, and A18 are always a binary 1, forcing a selection of C000 Hex or greater.

| Address   |     | Addre | ss Line | s Sı | witch po | osition | setting | (SW1) |
|-----------|-----|-------|---------|------|----------|---------|---------|-------|
|           | A17 | A16   | A15     | A14  | 1        | 2       | 3       | 4     |
| C000-C3FF | 0   | 0     | 0       | 0    | On       | On      | On      | On    |
| C400-C7FF | 0   | 0     | 0       | 1    | On       | On      | On      | Off   |
| C800-C9FF | 0   | 0     | 1       | 0    | On       | On      | Off     | On    |
| D000-D3FF | 0   | 1     | 0       | 0    | On       | Off     | On      | On    |
| D400-D7FF | 0   | 1     | 0       | 1    | On       | Off     | On      | Off   |
| D800-DBFF | 0   | 1     | 1       | 0    | On       | Off     | Off     | On    |
| E000-E3FF | 1   | 0     | 0       | 0    | Off      | On      | On      | On    |
| E400-E7FF | 1   | 0     | 0       | 1    | Off      | On      | On      | Off   |

Figure 7 EPROM Address Examples

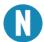

Some "AT" class machines cannot use addressee E000 and above.

Figure 8 illustrates the correlation between the dip-switch setting and the address bits used to determine the base address.

Switch position 5 enables and disables the EPROM socket. The default setting is with the EPROM socket disabled. The **ACB-V** will be shipped with the dip-switch in the configuration illustrated in Figure 8.

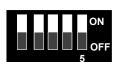

Figure 8 Dip-S:vitch Illustration (SW2)

# **Technical Description**

### **Advanced Communications Board IV Specifications**

The Sealevel **ACB-V** advanced communications board provides the PC with two high speed sync/async ports. The **ACB-V** can be used in a variety of sophisticated communication applications such as SDLC, HDLC, X.25, and high speed async. Features included on the card are:

- Two channels of sync / async communications using 8530 chip
- DMA supports data rate greater than 1 million bps (bits per second)
- Selectable Port Address, IRQ level (2,3,4,5), and DMA channel (1 or 3)
- CCITT V.35 interface with full modem control supports TD, RD, RTS, CTS, DSR, DCD, DTR, TXC, RXC signals
- · Jumper options for clock source
- Software programmable baud rate
- High Speed Enhanced Serial Communications Controller (85C30,85230) compatible

The **ACB-V** utilizes the ZILOG 8530 Serial Communications Controller (SCC). This chip features programmable baud rate, data format and interrupt control, as well as DMA control. Refer to the 8530 technical manual, the ZILOG SCC user's manual, and the ACB Developers Toolkit Diskette for details on programming the SCC.

### **CCITT V.35**

The Comite Consultatif Internationale de Telegraphie et Telephonie also known as the CCITT is the agency that set the V.35 standard. V.35 specifies an electrical, mechanical, and physical interface that is used extensively by high-speed digital carriers such as AT&T Dataphone Digital Service (DDS). CCITT V.35 is an international standard that is often referred to as "Data Transmission at 48 Kbps Using 60 - 108 KHz Group-Band Circuits." CCITT V.35 electrical characteristics are a combination of unbalanced voltage and balanced current mode signals. Data and clock signals are balanced current mode circuits. These circuits typically have voltage levels from 0.5 Volts to -0.5 Volts (1 Volt differential). The modem control signals are unbalanced signals and are compatible with RS-232. The physical connector is a 34 pin connector that supports 24 data, clock, and control signals. The physical connector is defined in the ISO-2593 standard. CCITT V.35 is implemented with both DTE and DCE interfaces, the *ACB-V* is implemented using the DTE interface. The *ACB-V* will not generate a clock signal without a modification. because the CCITT V.35 specification does not specify a clock output signal for a V.35 DTE. If an output clock signal is required for the V.35 interface, please call Sealevel Systems Technical Support . The *ACB-V* is compatible with CCITT V.36 and V.37.

# **Programming the ACB-V Control/Status Port**

The *ACB-V* occupies eight Input/Output (I/O) addresses. The first four are used by the SCC chip, while the fifth address (Base+4) is the address of the on-board *Control/Status Port*. This port is used to set the Data Terminal Ready (DTR) signal, to enable or disable DMA under software control, and to monitor the Data Set Ready (DSR) input signals from the modem. The following table lists bit positions of the Control/ Status port.

| Bit: | Outpu      | t Port Bits | Inpu     | ut Port Bits |
|------|------------|-------------|----------|--------------|
| 0    | DTR A      | 1=On, 0=Off | DSR A    | 1=On, 0=Off  |
| 1    | DTR B      | 1=On, 0=Off | DSR B    | 1=On, 0=Off  |
| 2    | No         | ot Used     | Not Used | 1=On, 0=Off  |
| 3    | No         | ot Used     | Not Used | 1=On, 0=Off  |
| 4    | No         | ot Used     | Not Used | 1=On, 0=Off  |
| 5    | No         | ot Used     | Not Used | 1=On, 0=Off  |
| 6    | Not Used   |             | Not Used | 1=On, 0=Off  |
| 7    | DMA Enable | 1=On, 0=Off | Not Used | 1=On, 0=Off  |

Figure 11

#### **Software Examples**

| Function            | Program Bits                   |
|---------------------|--------------------------------|
| Turn On CH.A DTR    | Write Out Base+4,XXXX XXX1     |
| Turn On CH.B DTR    | Write Out Base+4,XXXX XX1X     |
| Turn Off CH.A DTR   | Write Out Base+4,XXXX XXX0     |
| Turn Off CH.B DTR   | Write Out Base+4,XXXX XX0X     |
| Enable DMA Drivers  | Write Out Base+4,1XXX XXXX     |
| Disable DMA Drivers | Write Out Base+4,0XXX XXXX     |
| Test CH.A DSR       | Read In Base+4, Mask=0000 0001 |
| Test CH.B DSR       | Read In Base+4, Mask=0000 0010 |

Figure 12

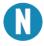

Assembly language programs should not do two successive I/O accesses, which violates the 8530 SCC recovery time specification. Please refer to the 8530 technical reference for more details.

Correct: Incorrect: MOV DX,3E0H
OUT DX,AL
JMP \$+2
OUT DX,AL
OUT DX,AL

### **Direct Memory Access**

Direct Memory Access (DMA) can be used to transfer data at very high rates. DMA allows the ACB-V to transfer data directly to or from system memory bypassing the CPU. The software examples provided on the ACB Developer Toolkit diskette demonstrate the setup and use of DMA.

#### **Internal Baud Rate Generator**

The baud rate of the SCC is programmed under software control. The standard oscillator supplied with the board is 4.9152 MHz. However, other oscillator values can be substituted to achieve different baud rates.

#### P1 and P2 Connector

The connector on the ACB-V is a DB-15. This connector is matched with a V.35 cable to provide the proper mechanical connection as required by the ISO-2593 standard.

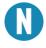

The connector for the SCC Channel A is labeled as P2 and is the bottom connector when the card is installed in a socket. The connector for SCC Channel B is labeled P1 and is the top connector when the card is installed in a socket

| Signal |      | Name                      | DB-15<br>Pin # | V.35<br>Pin # | Mode          |
|--------|------|---------------------------|----------------|---------------|---------------|
| GND    |      | Ground                    | 8              | В             |               |
| TDB    | TX+  | Transmit Data Positive    | 2              | S             | Output V.35   |
| TDA    | TX-  | Transmit Data<br>Negative | 9              | Р             | Output V.35   |
| RDB    | RX+  | Receive Data<br>Positive  | 4              | Т             | Input V.35    |
| RDA    | RX-  | Receive Data<br>Negative  | 11             | R             | Input V.35    |
| TXCB   | TXC+ | Transmit Clock            | 12             | AA            | Input V.35    |
| TXCA   | TXC- | Transmit Clock            | 10             | Υ             | Input V.35    |
| RXCB   | RXC+ | Receive Clock             | 13             | Χ             | Input V.35    |
| RXCA   | RXC- | Receive Clock             | 14             | ٧             | Input V.35    |
| CTS    | CTS  | Clear To Send             | 5              | D             | Input RS-232  |
| DSR    | DSR  | Data Set Ready            | 6              | Е             | Input RS-232  |
| DCD    | DCD  | Data Carrier Detect       | 7              | F             | Input RS-232  |
| RTS    | RTS  | Request To Send           | 3              | С             | Output RS-232 |
| DTR    | DTR  | Data Terminal Ready       | 15             | Н             | Output RS-232 |

### ACB Developer Toolkit Diskette and the ACB Resource Kit for DOS

The ACB Developer Toolkit software provides sample software for DOS and technical insight to aid in the development of reliable applications and device drivers for the ACB family of communication cards. The goal in publishing this collection of source code and technical information is two fold. First is to provide the developer with ample information to develop ACB based applications. Second is to provide a channel for suggestions into the technical support efforts. The ACB Resource Kit provides a brief overview of the ACB product line. Topics concerning applications and integration are covered to provide a complete overview of the versatile ACB family. During ACB development, any questions, comments, suggestions, or to receive the ACB Resource Kit, please contact Technical Support at the numbers listed at the end of this manual.

# Installation

#### **Software Installation**

#### Windows Installation

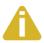

Do not install the Adapter in the machine until the software has been fully installed.

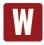

Only users running Windows 7 or newer should utilize these instructions for accessing and installing the appropriate driver via Sealevel's website. If you are utilizing an operating system prior to Windows 7, please contact Sealevel by calling 864.843.4343 or emailing <a href="mailto:support@sealevel.com">support@sealevel.com</a> to receive access to the proper driver download and installation instructions.

- 1. Begin by locating, selecting, and installing <u>SeaMAC Synchronous Serial Suite</u> software from Sealevel's website.
- 2. Select 'Download SeaMAC' for the OS which you are running.
- 3. The setup files will automatically detect the operating environment and install the proper components. Follow the information presented on the screens that follow.
- 4. A screen may appear with text similar to: "The publisher cannot be determined due to the problems below: Authenticode signature not found." Please click the 'Yes' button and proceed with the installation. This declaration simply means that the operating system is not aware of the driver being loaded. It will not cause any harm to your system.
- 5. During setup, the user may specify installation directories and other preferred configurations. This program also adds entries to the system registry that are necessary for specifying the operating parameters for each driver. An uninstall option is also included to remove all registry/INI file entries from the system.
- 6. The software is now installed, and you can proceed with the hardware installation.

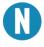

All Sealevel Systems software drivers have been fully tested by Sealevel. Clicking 'OK' will not harm your system.

# **Environmental Specifications**

# **Environmental Specifications**

| Specification     | Operating                    | Storage                        |
|-------------------|------------------------------|--------------------------------|
| Temperature Range | 0° to 50° C (32° to 122° F)  | -20° to 70° C (-40° to 100° F) |
| Humidity Range    | 0 to 90% R.H. Non-Condensing | 0 to 90% R.H. Non-Condensing   |

# **Performance Specifications**

| МТВБ                  | > 150,000 Hours |
|-----------------------|-----------------|
| MTTR                  | < .25 Hours     |
| Turnaround for repair | 5 working days  |

# **Manufacturing Specifications**

- Adherence to IPC 610-A Class-III standards with a 0.1 visual A.Q.L. and 100% functional testing.
- Boards are built to U.L. 94V0 rating and are 100% electronically tested. Most boards are solder mask over bare copper.

# **Power Specifications**

| Supply line | +5 VDC | -5    | ±12   |
|-------------|--------|-------|-------|
| Rating      | 450 mA | 75 mA | 50 mA |

# **Appendix A – Troubleshooting**

The adapter should provide years of trouble-free service. However, in the event that device appears to not be functioning incorrectly, the following tips can eliminate most common problems without the need to call Technical Support.

- Identify all I/O adapters currently installed in your system. This includes your on-board serial ports, controller cards, sound cards etc. The I/O addresses used by these adapters, as well as the IRQ (if any) should be identified.
- 2. Configure your Sealevel Systems adapter so that there is no conflict with currently installed adapters. No two adapters can occupy the same I/O address.
- Make sure the Sealevel Systems adapter is using a unique IRQ The IRQ is typically selected via an on-board header block. Refer to the section on Card Setup for help in choosing an I/O address and IRQ.
- 4. Make sure the Sealevel Systems adapter is securely installed in a motherboard slot.
- 5. If you are utilizing an operating system prior to Windows 7, please contact Sealevel's Technical support as directed below to receive more information regarding the utility software which will determine if your product is functioning properly.
- Only users running Windows 7 or newer should utilize the diagnostic tool 'WinSSD' installed in the SeaCOM folder on the Start Menu during the setup process. First find the ports using the Device Manager, then use 'WinSSD' to verify that the ports are functional.
- Always use the Sealevel Systems diagnostic software when troubleshooting a problem. This will help eliminate any software issues and identify any hardware conflicts.

If these steps do not solve your problem, please call Sealevel Systems' Technical Support, (864) 843-4343. Our technical support is free and available from 8:00 A.M.- 5:00 P.M. Eastern Time Monday through Friday. For email support contact <a href="mailto:support@sealevel.com">support@sealevel.com</a>.

# **Appendix B – Safety Instructions**

### **ESD Warnings**

#### **Electrostatic Discharges (ESD)**

A sudden electrostatic discharge can destroy sensitive components. Proper packaging and grounding rules must therefore be observed. Always take the following precautions:

- 1. Transport boards and cards in electrostatically secure containers or bags.
- 2. Keep electrostatically sensitive components in their containers, until they arrive at an electrostatically protected workplace.
- 3. Only touch electrostatically sensitive components when you are properly grounded.
- 4. Store electrostatically sensitive components in protective packaging or on anti-static mats.

#### **Grounding Methods**

The following measures help to avoid electrostatic damages to the device:

- 1. Cover workstations with approved antistatic material. Always wear a wrist strap connected to a properly grounded workplace.
- 2. Use antistatic mats, heel straps, and/or air ionizers for more protection.
- Always handle electrostatically sensitive components by their edge or by their casing.
- 4. Avoid contact with pins, leads, or circuitry.
- 5. Turn off power and input signals before inserting and removing connectors or connecting test equipment.
- Keep work area free of non-conductive materials such as ordinary plastic assembly aids and Styrofoam.
- 7. Use field service tools such as cutters, screwdrivers, and vacuum cleaners that are conductive.

# **Appendix G – Compliance Notices**

### Federal Communications Commission (FCC) Statement

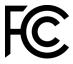

This equipment has been tested and found to comply with the limits for Class A digital device, pursuant to Part 15 of the FCC Rules. These limits are designed to provide reasonable protection against harmful interference when the equipment is operated in a commercial environment. This equipment generates, uses, and can radiate radio frequency energy and, if not installed and used in accordance with the instruction manual, may cause harmful interference to radio communications. Operation of this equipment in a residential area is likely to cause harmful interference in such case the user will be required to correct the interference at the users expense.

#### **EMC Directive Statement**

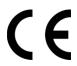

Products bearing the CE Label fulfill the requirements of the EMC directive (89/336/EEC) and of the low-voltage directive (73/23/EEC) issued by the European Commission. To obey these directives, the following European standards must be met:

- EN55022 Class A "Limits and methods of measurement of radio interference characteristics of information technology equipment"
- EN55024 "Information technology equipment Immunity characteristics Limits and methods of measurement".

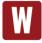

This is a Class A Product. In a domestic environment, this product may cause radio interference in which case the user may be required to take adequate measures to prevent or correct the interference.

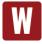

Always use cabling provided with this product if possible. If no cable is provided or if an alternate cable is required, use high quality shielded cabling to maintain compliance with FCC/EMC directives.

# Warranty

Sealevel's commitment to providing the best I/O solutions is reflected in the Lifetime Warranty that is standard on all Sealevel manufactured I/O products. We are able to offer this warranty due to our control of manufacturing quality and the historically high reliability of our products in the field. Sealevel products are designed and manufactured at its Liberty, South Carolina facility, allowing direct control over product development, production, burn-in and testing. Sealevel achieved ISO-9001:2015 certification in 2018.

### **Warranty Policy**

Sealevel Systems, Inc. (hereafter "Sealevel") warrants that the Product shall conform to and perform in accordance with published technical specifications and shall be free of defects in materials and workmanship for the warranty period. In the event of failure, Sealevel will repair or replace the product at Sealevel's sole discretion. Failures resulting from misapplication or misuse of the Product, failure to adhere to any specifications or instructions, or failure resulting from neglect, abuse, accidents, or acts of nature are not covered under this warranty.

Warranty service may be obtained by delivering the Product to Sealevel and providing proof of purchase. Customer agrees to ensure the Product or assume the risk of loss or damage in transit, to prepay shipping charges to Sealevel, and to use the original shipping container or equivalent. Warranty is valid only for original purchaser and is not transferable.

This warranty applies to Sealevel manufactured Product. Product purchased through Sealevel but manufactured by a third party will retain the original manufacturer's warranty.

### Non-Warranty Repair/Retest

Products returned due to damage or misuse and Products retested with no problem found are subject to repair/retest charges. A purchase order or credit card number and authorization must be provided in order to obtain an RMA (Return Merchandise Authorization) number prior to returning Product.

### How to obtain an RMA (Return Merchandise Authorization)

If you need to return a product for warranty or non-warranty repair, you must first obtain an RMA number. Please contact Sealevel Systems, Inc. Technical Support for assistance:

Available Monday - Friday, 8:00AM to 5:00PM EST

Phone 864-843-4343

Email support@sealevel.com

### **Trademarks**

Sealevel Systems, Incorporated acknowledges that all trademarks referenced in this manual are the service mark, trademark, or registered trademark of the respective company.